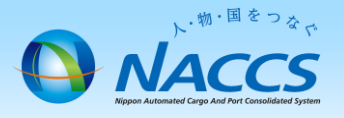

# 契約内容の確認方法 (新NSS暫定稼働版)

## 注 意

- ・ログインパスワードは、平成29年6月1日20時時点と値となります。
- ・暫定稼働では各種申込が行えません。
- 各種申込ボタンを押下するとエラー画面が展開されます。

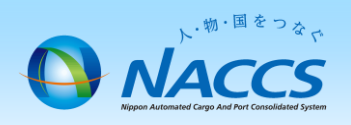

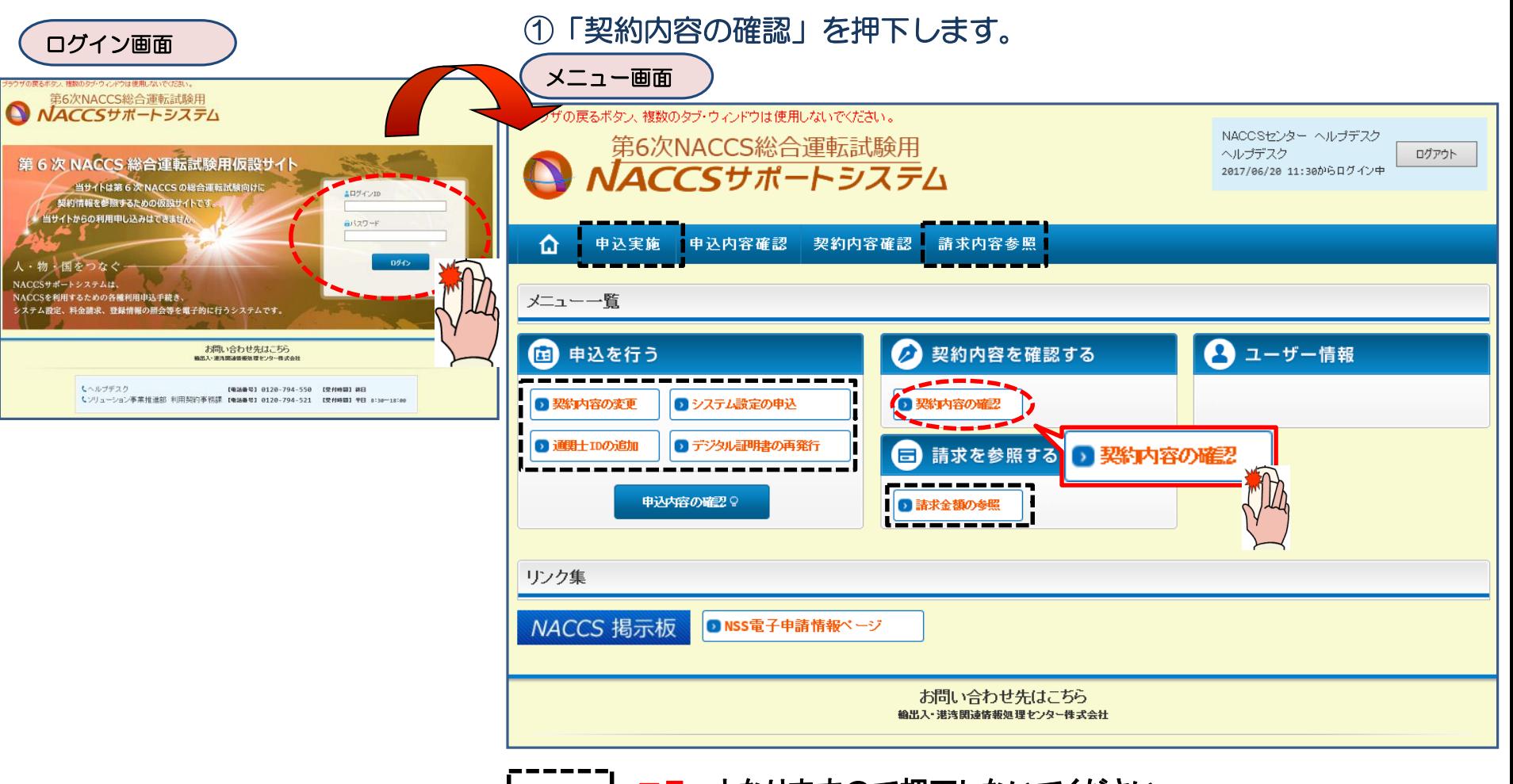

### **| ̄ ̄ ̄| :エラーとなりますので押下しないでください**

2

#### 契約概要 ) 契約年月日、契約履歴、システム設定申込実施状況が確認できます。

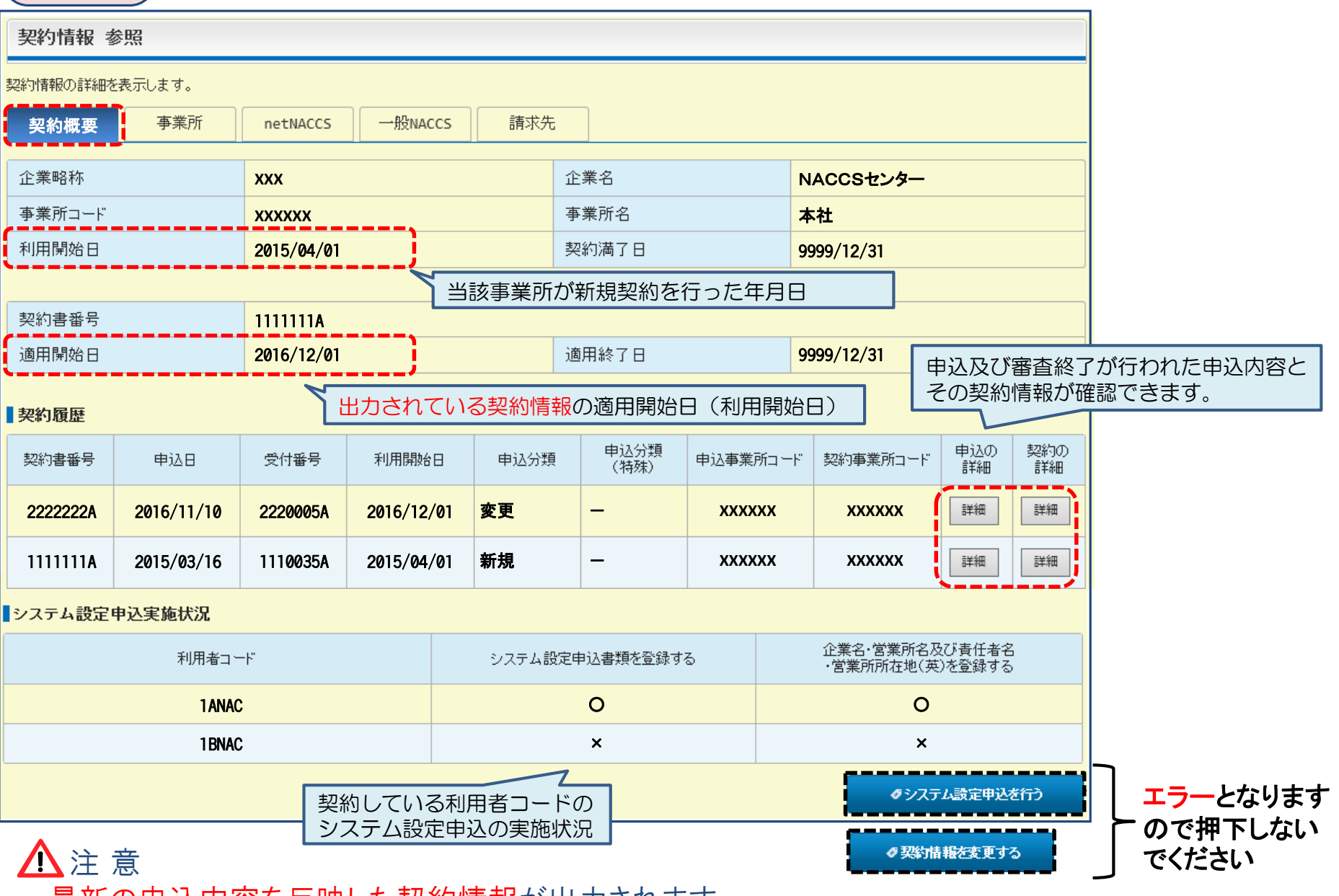

最新の申込内容を反映した契約情報が出力されます。

過去の契約情報の確認は、各契約履歴の「契約の詳細」にて行います。

#### 企業情報、事業所情報、契約者、管理責任者等が確認できます。

事業所

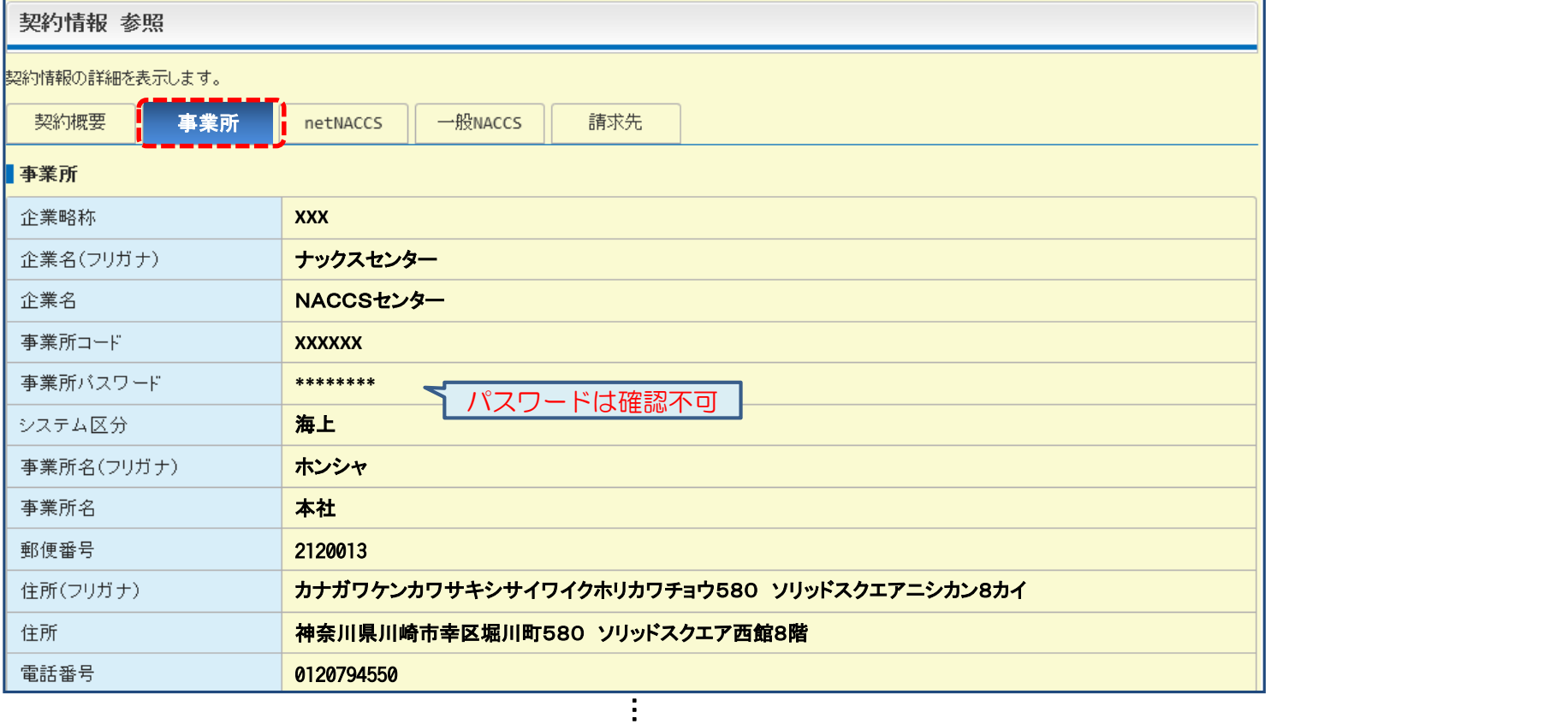

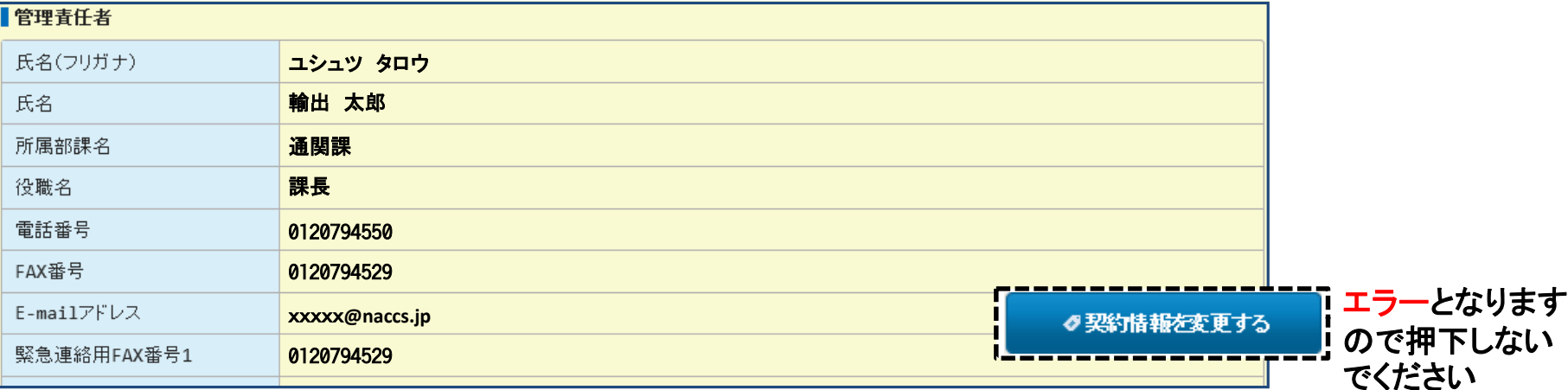

4

#### netNACCS ) netNACCSの料金プラン、利用者ID、netNACCS端末情報が確認できます。

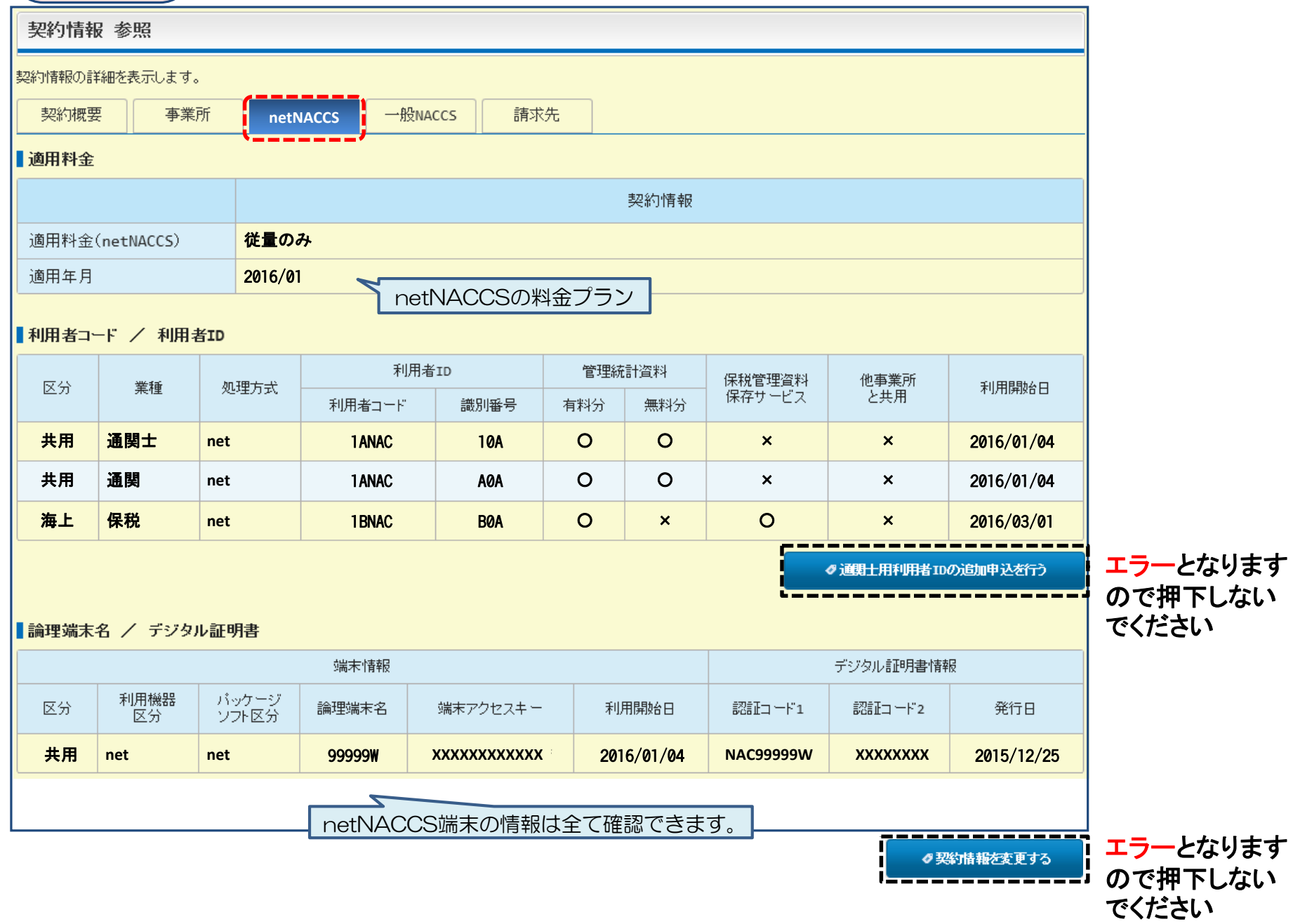

#### 一般NACCS 一般NACCSの料金プラン、利用者ID、回線情報、一般NACCS端末情報が確認できます。

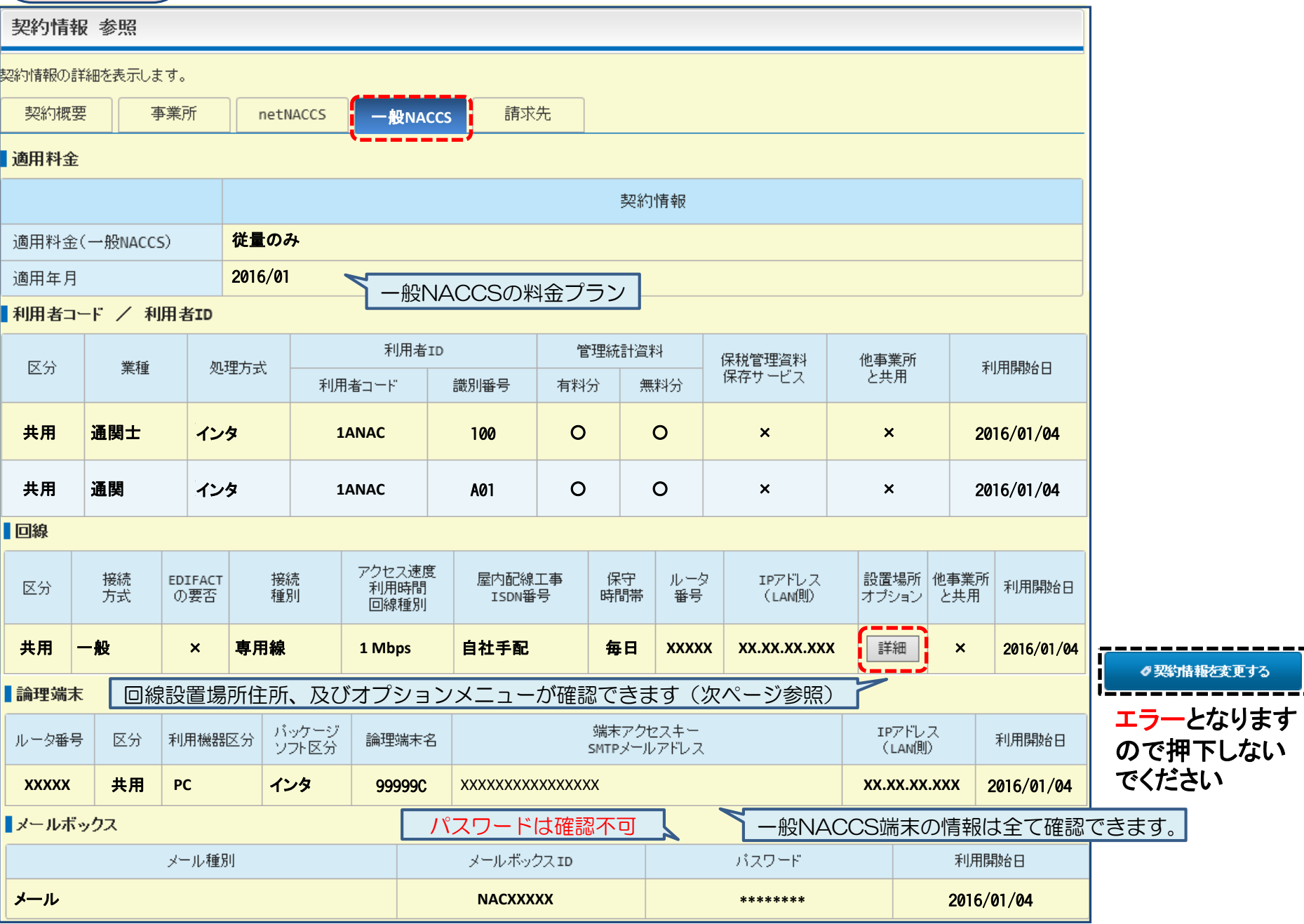

----

#### 回線設置場所、オプション 回線設置場所住所、オプションメニューが確認できます。

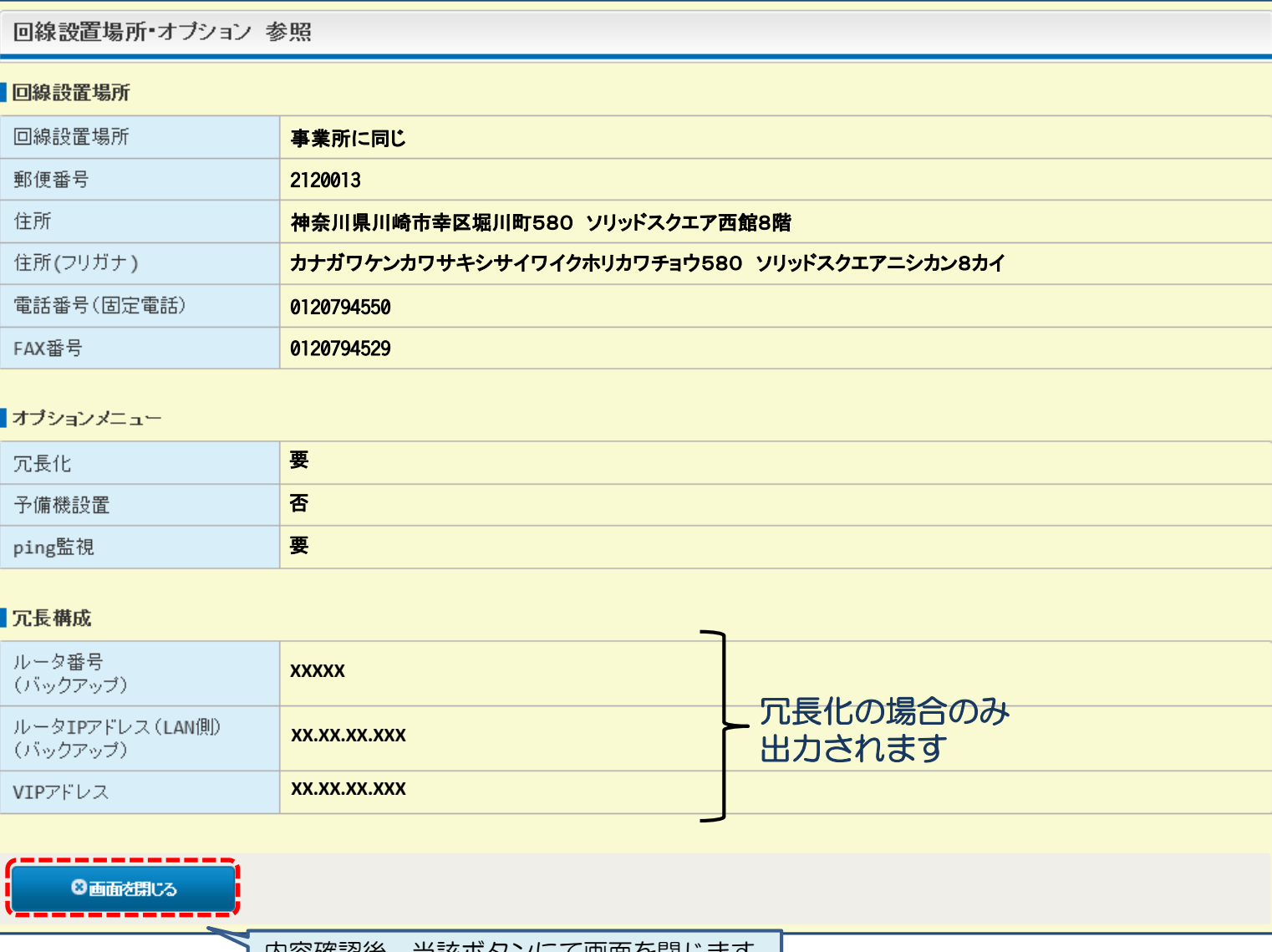

| 内谷帷祕俊、当該小タノに(画面を閉しま9 |

#### 請求先 請求先コード、住所、担当者、支払方法等が確認できます。

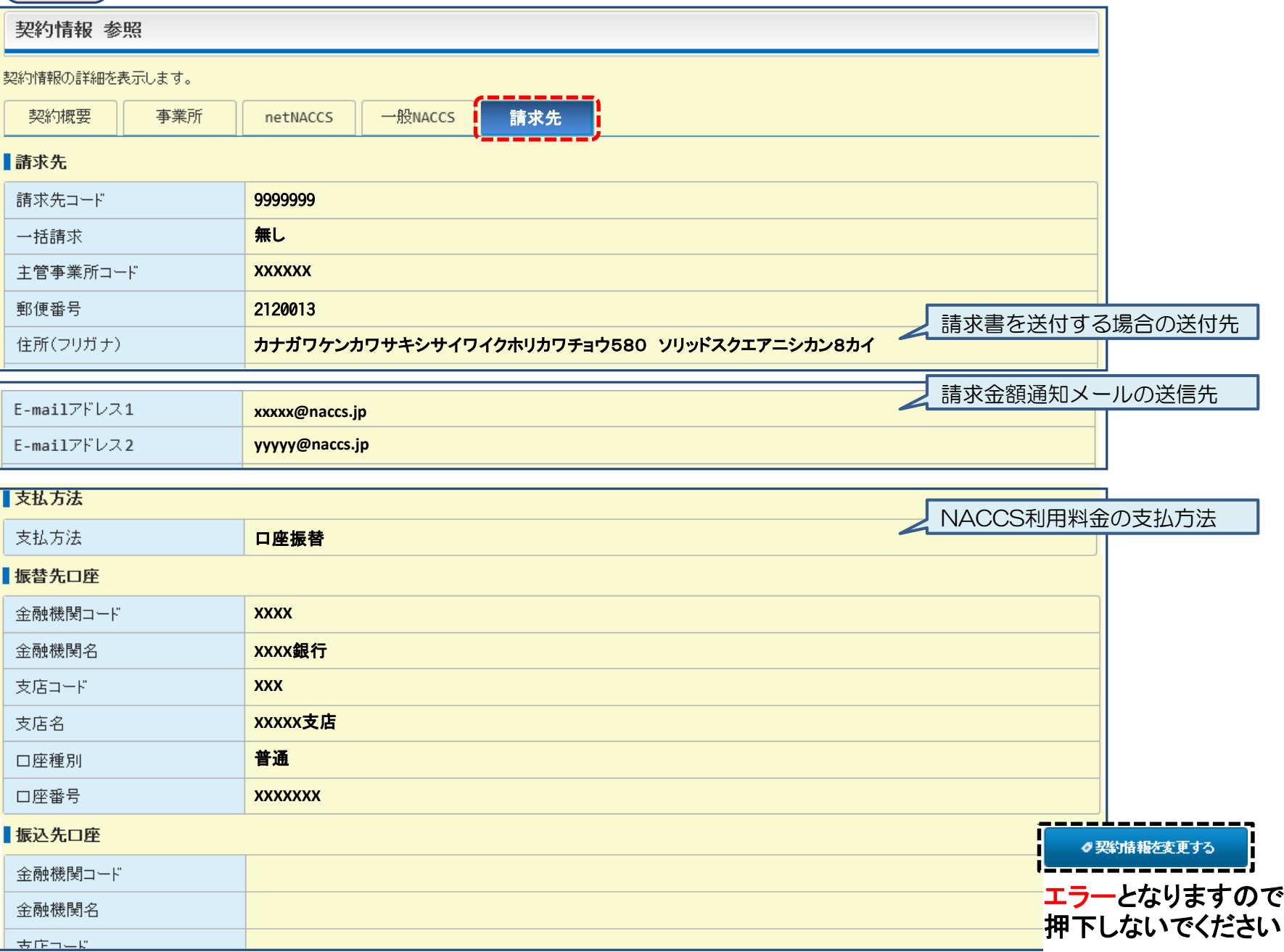